2024/04/27 15:32 1/2 Locus Actions

# **Locus Actions**

This mysterious name hides a very simple way of providing an easy method of downloading data from your own web server to Locus Map (and probably other features will come later). The whole concept is based on XML file that you provide to Locus for processing. The XML file describes what to do.

Locus Map currently supports only one action: **download** □ pokračovat :

## How to

Whole file you provide to Locus is XML file with this syntax

```
<?xml version="1.0" encoding="utf-8"?>
<locusActions>
    <action>...</action>
</locusActions>
```

Where *locusActions* may contain one or more *action* objects, that will do required work.

To make Locus correctly handling this file, you simply construct URL to this file by following syntax (example)

```
locus-actions://https/dl.dropbox.com/u/12579512/my_directory/test.xml
```

As you can see, simply change scheme to **locus-actions** and default scheme change to part of base URL separated only by one slash. Locus will handle this link in simple way:

- 1. remove locus-actions tag
- 2. change first part into new scheme

## **Download**

Action object that serve to download files into Locus directory

Sample syntax is

 $\frac{\text{upuale:}}{2015/09/07} \, \text{manual:} \\ \text{advanced:} \\ \text{customization:} \\ \text{actions https://docs.locusmap.eu/doku.php?id=manual:} \\ \text{advanced:} \\ \text{customization:} \\ \text{actions\&rev=1441616919} \\ \text{actionsweet:} \\ \text{actionsweet:} \\ \text{actionswe$ 

#### **Where**

- download is core tag, that identify this action
- source URL to source file. If contain size and date parameters, download file be checked and not downloaded if already exists
  - size (optional) size of file in bytes
  - date (optional) date of last edit in format yyyy-MM-dd HH-mm-ss. Some phones have problems with setting correct time to downloaded file. Highly recommended is to set only size for comparing already downloaded files,
- **dest** relative path (to Locus root), where to put new file
- after special action that is performed after download. Currently supported is
  - refreshMap useful if you download new personal or vector maps. This called on last map (in case you download more maps), refresh list of maps without need to restart
  - importData immediately after file is downloaded, Locus will start normal import process of this file
  - displayData immediately after download, Locus will load and display downloaded file on map. Data will be displayed only temporarily, so if you want to store them permanently, use importData option
  - **extract** extract downloaded file. Directory is the one, used for download.
  - **deleteSource** allow to delete downloaded file. This is useful mainly if you download zipped file and after extract, you want to remove this file.

### **TIPS**

- **Download map file (zip archive)** you may use this combination extract|deleteSource|refreshMap, which extract file after download, delete original file and finally refresh maps list.
- Download file ready for import (zip archive) you may use this combination extract|importData, which extract file after download and start import. In this case, it is suggested to set **dest** parameter to special Locus directory **cache/temp**. This directory is from time to time cleared, so all unneeded files will be removed.

https://docs.locusmap.eu/ - Locus Map Classic - knowledge base

Permanent link:

https://docs.locusmap.eu/doku.php?id=manual:advanced:customization:actions&rev=144161691

Last update: 2015/09/07 11:08

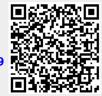

https://docs.locusmap.eu/ Printed on 2024/04/27 15:32